## **Appointments Desk Aid - Scotland**

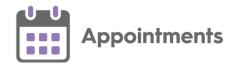

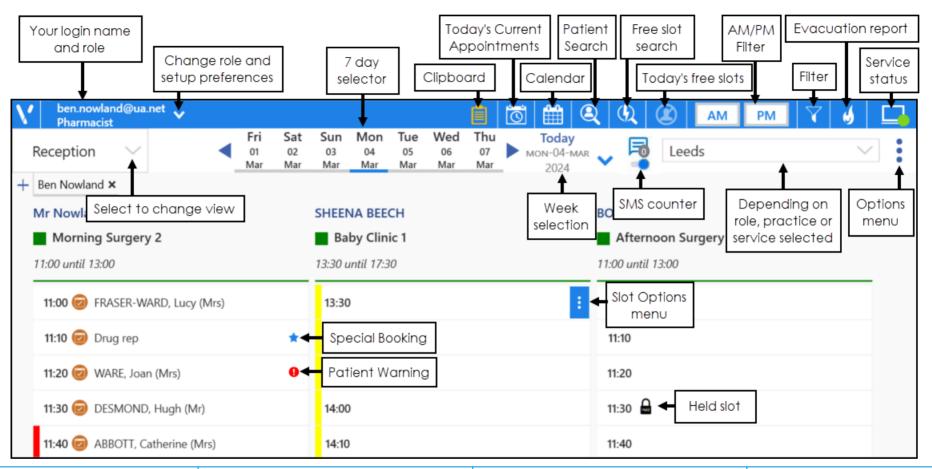

The following are commonly used options from the **Appointments** toolbar:

Clipboard - Move appointments without losing all the details. Displays orange when it contains copied, moved or imported appointments.

Today's Current Appointments Displays booked appointments within
the next hour and DNAs from the last
hour.

Patient Search - Search for a patient.

Free Slot Search - Find and book free slots on a selected day.

Today's Free Slots - Only show free slots for today on the Reception View. Displays orange when selected.

Filter - Select to apply filters to define what displays on your screen. Displays orange when a filter is active.

Options - Select to view more available options.

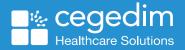

## **Appointments Desk Aid - Scotland**

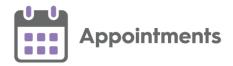

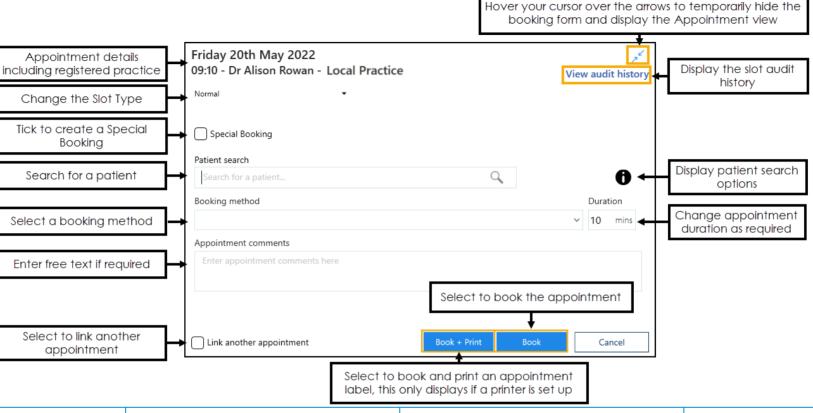

## **Booking Form**

The following are commonly used options on the **Booking Form**:

- Change the Slot Type Select a different Slot Type from the available list.
- Special Booking Select when booking appointments for patients not registered at your practice or for administration slots.
- Patient search Enter the patient's surname and/or date of birth and select Search.
- **Booking method** Optional, select a booking method to aid auditing on how appointments are booked.
- Appointment comments Enter any additional comments in the free text section

- Link another appointment Select to link multiple appointments as part of a group.
- mouse over **Hide** to temporarily display the main Appointment view behind.
- **View audit history** Displays the audit trail of the booking.

- **Duration** Change the expected duration of the appointment.
- **Book** Book an appointment.
- Book + Print Book an appointment and print a label with the appointment details.
- Cancel Closes the Booking Form screen without booking an appointment.

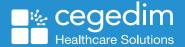

March 2024 v1.0 2